## **Maine State Library [Maine State Documents](http://digitalmaine.com?utm_source=digitalmaine.com%2Fmsl_docs%2F27&utm_medium=PDF&utm_campaign=PDFCoverPages)**

#### [Library Documents](http://digitalmaine.com/msl_docs?utm_source=digitalmaine.com%2Fmsl_docs%2F27&utm_medium=PDF&utm_campaign=PDFCoverPages) [Maine State Library](http://digitalmaine.com/msl?utm_source=digitalmaine.com%2Fmsl_docs%2F27&utm_medium=PDF&utm_campaign=PDFCoverPages)

11-2014

# Genealogy Notes from Emily. November 2014

Emily Schroeder *Reader and Information Services*, Emily.Schroeder@maine.gov

Maine State Library

Follow this and additional works at: [http://digitalmaine.com/msl\\_docs](http://digitalmaine.com/msl_docs?utm_source=digitalmaine.com%2Fmsl_docs%2F27&utm_medium=PDF&utm_campaign=PDFCoverPages)

#### Recommended Citation

Schroeder, Emily and Maine State Library, "Genealogy Notes from Emily. November 2014" (2014). *Library Documents.* Paper 27. [http://digitalmaine.com/msl\\_docs/27](http://digitalmaine.com/msl_docs/27?utm_source=digitalmaine.com%2Fmsl_docs%2F27&utm_medium=PDF&utm_campaign=PDFCoverPages)

This Text is brought to you for free and open access by the Maine State Library at Maine State Documents. It has been accepted for inclusion in Library Documents by an authorized administrator of Maine State Documents. For more information, please contact [statedocs@maine.gov.](mailto:statedocs@maine.gov)

Maine State Library Office of Reader and Information Services

Volume 4 Issue 5

November 2014

## Genealogy Notes from Emily

emily.schroeder@maine.gov

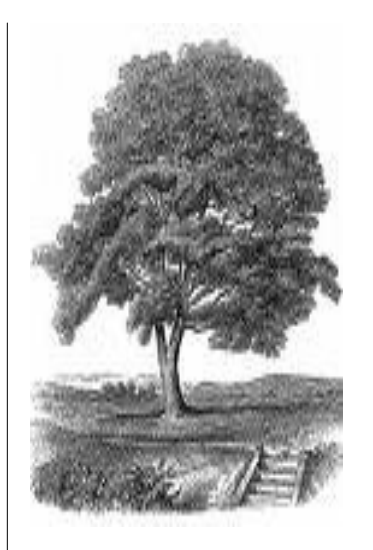

### **Websites** to Remember:

- MSL Genealogy www.maine.gov/msl/ services/genealogy/ index.shtml
- Vital Records Researcher Cardwww.maine.gov/dhhs/ forms.shtml
- MSL Classes- www.maine.gov/ msl/services/classes.shtml
- Maine Genealogical Society www.maineroots.org

#### Maine State Library 64 State House Station Augusta, ME 04333

Hours M, W and Th: 9-6 Tues: 9-7 Fri: 9-5 Sat: 9-2

Tel. 207-287-5600 Website: *www.maine.gov/msl/ ~* 

# **More gems in Ancestry.com Libr ary Edition!**

in the wiki is

aged;

and

Seems like every time I work with Ancestry.com I find something else that's amazing. Hopefully by now you've discovered that you can search for the type of record you're looking for by using their "Browse Card Catalog" feature. Click on the "Search" box near the ed for top of the page, and go to the last writing option listed. From there, you can enter either the specific name of the database (Title), or keyword(s) describing it. Best to keep it simple; for example, when seeking deaths in Maine, try "Maine death" in the keyword box. Using plurals just limits the result list. Give it a shot and see what happens!

There's a lot of good stuff in the Learning Center as well...check out the Ancestry Wiki, and you'll discover that, besides reader contributions, two major genealogy a touch of a button: The Source: a Guidebook to American Genealogy and Red Book: American State, County and Town Sources. Partici-

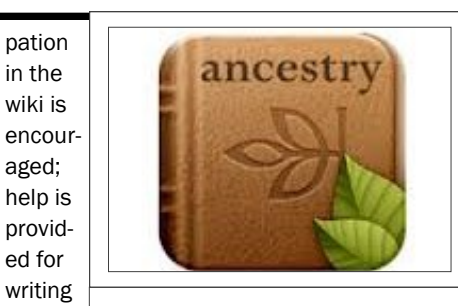

editing articles, along with suggestions for topics. (You can still access the wiki if you're not a subscriber or are not in a public library in Maine by going to the main site, www.ancestry.com , clicking on "Ancestry Blog" and proceeding to "Ancestry Knowledge Base". At this point, you will see "Learning Center" near the top of the page in the middle of the tabs. After clicking on that, then the wiki appears on the left. So, a few hoops to jump through, but still rewarding!)

reference books are available with The excitement doesn't end there! You can participate in live Ancestry events, including a chat featurecalled All Things Ancestry.com, by going to the following site:

http://livestream.com/ ancestry . Google is also providing a similar service, through Google+. A basic search on Google will get you to videos, stories, links and comments. The quicker way is to enter:

https://plus.google.com/ +Ancestrycom/posts . Those joining the fun can add photos and their own thoughts, and a link to YouTube. There's a separate blog, and you can scroll down and find "Ancestry Weekly Roundup", which summarizes blog posts, articles, videos, etc. for the week. As a librarian I was pleased to discover that they include a regular feature, "What We Are Reading". For those more involved with social media, you can connect through Twitter, Facebook and Pinterest.

Honestly, like Hussey's General Store in Windsor, ME, "if they don't have it, you don't need it!"

### Remembering Veterans: Fold3.com

Fold3 is a database which specializes in U.S. military records, and is part of the Ancestry.com family. (I could only find it as a standalone site, though, and not part of the larger Ancestry subscription. I'm hoping that will change in the near future.) The basic membership is free, and

provides limited access to the thousands of images and documents within...there is a 7-day free trial to the "allaccess membership", which will get you hooked. Cost is \$7.95/month, or \$79.95/yr. As of 11/6/14, they were up to 437,279,483 historical

images. The researcher can create a personal folder called a Gallery, add annotations, share and print, plus upload one's own images. They have an "Honor Wall", and offer veterans a special discount. So, take a look, subscribe, and submit information on your favorite veteran!